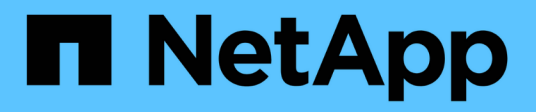

# **Erstellen von WFA Workflow Packs**

OnCommand Workflow Automation 5.1

NetApp April 19, 2024

This PDF was generated from https://docs.netapp.com/de-de/workflow-automation/workflows/task-addentity-to-a-workflow-automation-pack.html on April 19, 2024. Always check docs.netapp.com for the latest.

# **Inhalt**

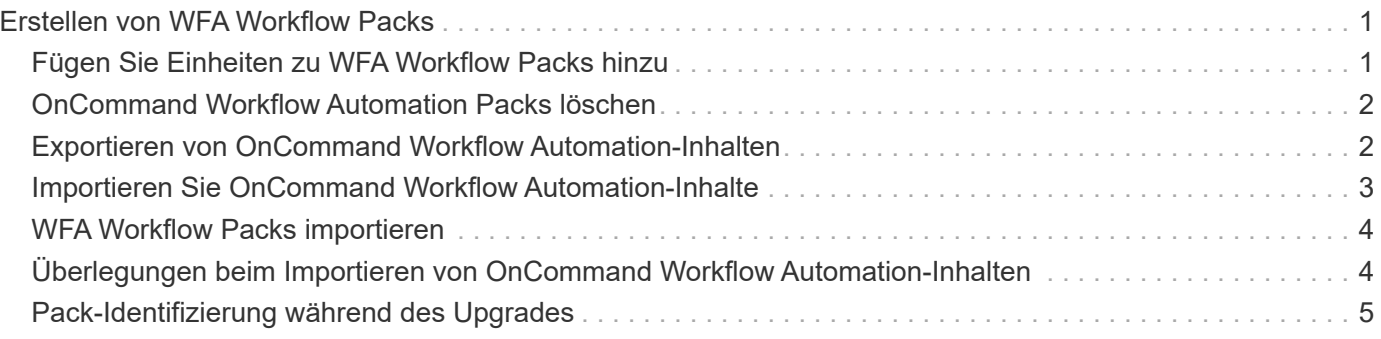

# <span id="page-2-0"></span>**Erstellen von WFA Workflow Packs**

Sie können Workflow Packs auf OnCommand Workflow Automation (WFA) erstellen, um Ihre Anforderungen an Storage-Automatisierung und -Integration zu erfüllen.

#### **Schritte**

- 1. Melden Sie sich über einen Webbrowser im WFA Fenster an.
- 2. Klicken Sie Auf **Content Management** > **Packs**.
- 3. Klicken Sie auf das Symbol \* New Pack\*.
- 4. Geben Sie im Dialogfeld **New Pack** Werte für die Felder **Name**, **Autor**, **Version** und **Beschreibung** ein.
- 5. Klicken Sie Auf **Speichern**.
- 6. Überprüfen Sie, ob das neue Paket im Fenster **Packs** erstellt wird.

# <span id="page-2-1"></span>**Fügen Sie Einheiten zu WFA Workflow Packs hinzu**

Sie können einem Workflow-Paket in OnCommand Workflow Automation (WFA) eine oder mehrere Einheiten hinzufügen, um Ihre Anforderungen zur Storage-Automatisierung und -Integration zu erfüllen.

#### **Über diese Aufgabe**

Sie können ein Paket aus den folgenden Elementen entfernen:

- Workflow
- Finder
- Filter
- Befehle
- Funktionen
- Vorlagen
- Schemata
- Wörterbuch
- Datenquellentypen
- Remote-Systemtypen
- Cache-Abfragen
- Kategorien

#### **Schritte**

- 1. Melden Sie sich über einen Webbrowser im **WFA**-Fenster an.
- 2. Navigieren Sie im **Workflow-Designportal** zu dem Element, das Sie hinzufügen möchten, und klicken Sie auf **<Entity>**.
- 3. Wählen Sie im Fenster **Entity** das Element aus, das Sie dem Paket hinzufügen möchten.
- 4. Klicken Sie auf das Symbol **zu Packung hinzufügen**.

"Add to Pack" ist nur für Entitäten aktiviert, für die die Zertifizierung auf **Keine.** eingestellt ist

- 5. Wählen Sie im Dialogfeld **Add to Pack <Entity>** aus der Dropdown-Liste **Available Packs** das Paket aus, zu dem die Einheit hinzugefügt werden soll.
- 6. Klicken Sie auf **OK**.

# <span id="page-3-0"></span>**OnCommand Workflow Automation Packs löschen**

Sie können ein Paket aus OnCommand Workflow Automation (WFA) löschen, wenn Sie es nicht mehr benötigen. Wenn Sie ein Paket löschen, werden alle mit dem Paket verknüpften Einheiten gelöscht.

#### **Über diese Aufgabe**

• Sie können ein Paket nicht löschen, wenn Abhängigkeiten zu den Einheiten vorhanden sind, die Teil des Pakets sind.

Wenn Sie beispielsweise versuchen, ein Paket zu löschen, das einen Befehl enthält, der Teil eines benutzerdefinierten Workflows ist, schlägt der Löschvorgang fehl, da der benutzerdefinierte Workflow vom Paket abhängt. Sie können das Paket erst löschen, nachdem Sie den benutzerdefinierten Workflow gelöscht haben.

• Einheiten, die Teil eines Pakets sind, können nicht einzeln gelöscht werden.

Um eine Entität zu löschen, die Teil eines Pakets ist, müssen Sie das Paket mit dieser Entität löschen. Wenn eine Einheit Teil mehrerer Pakete ist, wird sie nur dann vom WFA Server gelöscht, wenn alle Pakete mit dieser Einheit gelöscht werden.

#### **Schritte**

- 1. Melden Sie sich über einen Webbrowser als Administrator bei WFA an.
- 2. Klicken Sie Auf **Content Management** > **Packs**.
- 3. Wählen Sie das Paket aus, das Sie löschen möchten, und klicken Sie auf  $\Box$
- 4. Klicken Sie im Bestätigungsdialogfeld **Paket löschen** auf **OK**.

### <span id="page-3-1"></span>**Exportieren von OnCommand Workflow Automation-Inhalten**

Sie können Inhalte des vom Benutzer erstellten OnCommand Workflow Automation (WFA) als speichern .dar Datei und Freigabe des Inhalts für andere Benutzer. Der WFA Inhalt kann den gesamten vom Benutzer erstellten Inhalt oder bestimmte Elemente wie Workflows, Suchfunktionen, Befehle und Wörterbuchbegriffe enthalten.

#### **Was Sie benötigen**

- Sie müssen Zugriff auf den WFA Inhalt haben, den Sie exportieren möchten.
- Wenn Inhalte, die exportiert werden sollen, Verweise auf zertifizierte Inhalte enthalten, müssen die entsprechenden zertifizierten Inhaltspakete auf dem System verfügbar sein, wenn der Inhalt importiert wird.

Diese Pakete können im Storage Automation Store heruntergeladen werden.

#### **Über diese Aufgabe**

- Die folgenden Arten von zertifizierten Inhalten können nicht exportiert werden:
	- - NetApp zertifizierter Inhalte
	- - Von Professional Services (PS) entwickelter Inhalt, der nur bei eigenen PS-Installationen verfügbar ist
	- ● Pakete von Benutzern entwickelt
- Alle Objekte, die vom exportierten Objekt abhängig sind, werden ebenfalls exportiert.

Der Export eines Workflows exportiert beispielsweise auch die abhängigen Befehle, Filter und Suchbefehle für den Workflow.

• Sie können gesperrte Objekte exportieren.

Die Objekte bleiben im Status gesperrt, wenn sie von anderen Benutzern importiert werden.

#### **Schritte**

- 1. Melden Sie sich über einen Webbrowser bei WFA an.
- 2. Den erforderlichen Inhalt exportieren:

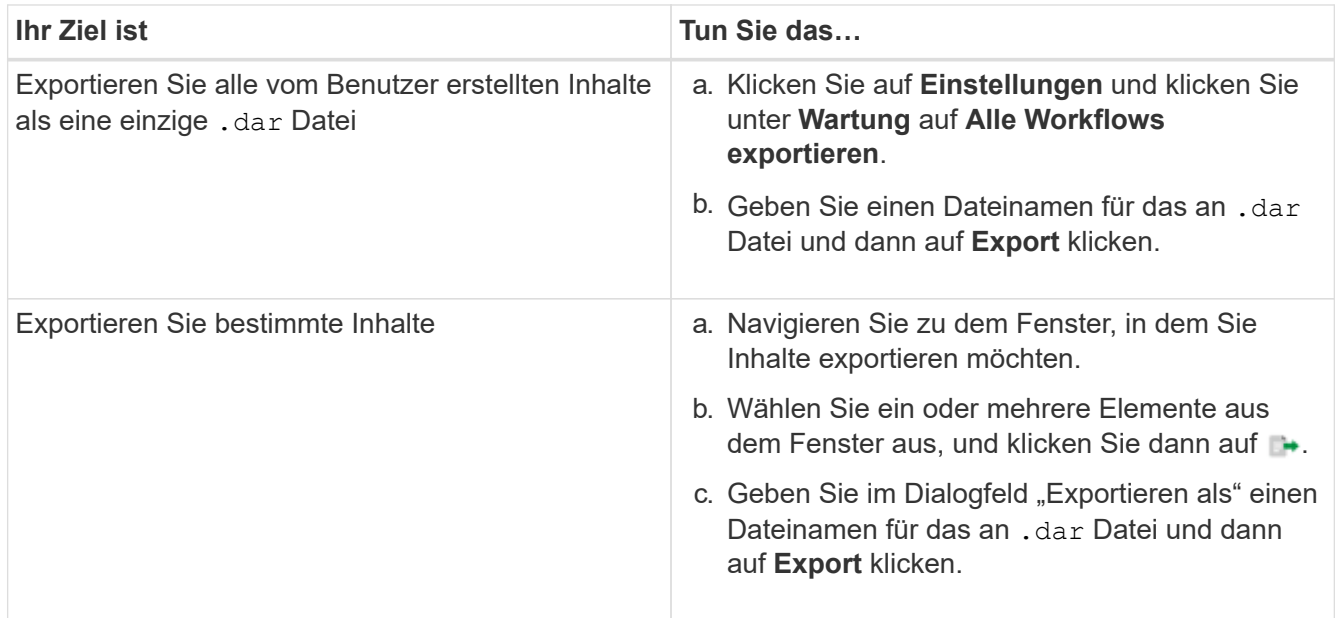

3. Geben Sie im Dialogfeld **Speichern unter** den Speicherort an, an dem Sie den speichern möchten .dar Datei, und klicken Sie dann auf **Speichern**.

# <span id="page-4-0"></span>**Importieren Sie OnCommand Workflow Automation-Inhalte**

Sie können WFA Inhalte (User-created OnCommand Workflow Automation) wie Workflows, Finder und Befehle importieren. Sie können auch Inhalte importieren, die von einer anderen WFA Installation exportiert werden, Inhalte, die aus dem Storage Automation Store oder der WFA Community heruntergeladen werden, sowie Pakete einschließlich Data ONTAP PowerShell Toolkits und Perl NMSDK Toolkits.

#### **Was Sie benötigen**

- Sie benötigen Zugriff auf den WFA Inhalt, den Sie importieren möchten.
- Der zu importierende Inhalt muss auf einem System erstellt worden sein, das dieselbe oder eine frühere Version von WFA ausführt.

Wenn beispielsweise WFA 2.2 ausgeführt wird, können Sie keine Inhalte importieren, die mit WFA 3.0 erstellt wurden.

- Sie können in N-2-Versionen von WFA entwickelte Inhalte nur in WFA 5.1 importieren.
- Wenn der .dar Dateireferenzen NetApp zertifizierte Inhalte; NetApp zertifizierte Content Packs müssen importiert werden.

Die NetApp zertifizierten Content Packs können im Storage Automation Store heruntergeladen werden. Überprüfen Sie in der Dokumentation des Pakets, ob alle Anforderungen erfüllt sind.

#### **Schritte**

- 1. Melden Sie sich über einen Webbrowser bei WFA an.
- 2. Klicken Sie auf **Einstellungen** und klicken Sie unter **Wartung** auf **Workflows importieren**.
- 3. Klicken Sie auf **Datei auswählen**, um das auszuwählen .dar Datei, die Sie importieren möchten, und klicken Sie dann auf **Import**.
- 4. Klicken Sie im Dialogfeld **Erfolg importieren** auf **OK**.

# <span id="page-5-0"></span>**WFA Workflow Packs importieren**

Sie können Workflow Packs vom Server nach OnCommand Workflow Automation (WFA) importieren, um Ihre Anforderungen zur Storage-Automatisierung und -Integration zu erfüllen.

#### **Was Sie benötigen**

Sie müssen Zugriff auf den WFA Inhalt in dem Server haben, den Sie importieren möchten.

#### **Schritte**

- 1. Melden Sie sich über einen Webbrowser im **WFA**-Fenster an.
- 2. Klicken Sie Auf **Content Management** > **Packs**.
- 3. Klicken Sie auf das Symbol **Import from Server**.
- 4. Geben Sie im Dialogfeld **Import from Server Folder** im Feld **Ordner location at Server System** den Speicherort des Pakets im Server in ein String-Format ein, z. B. C:\work\packs\test.
- 5. Klicken Sie auf **OK**.
- 6. Überprüfen Sie, ob das Paket im Fenster **Packs** importiert wird.

# <span id="page-5-1"></span>**Überlegungen beim Importieren von OnCommand Workflow Automation-Inhalten**

Beachten Sie beim Importieren benutzererstellter Inhalte, Inhalte, die aus einer anderen OnCommand Workflow Automation-Installation (WFA) exportiert werden, oder Inhalte, die aus dem Storage Automation Store oder der WFA Community heruntergeladen werden.

- WFA Inhalte werden als gespeichert .dar Datei und kann den gesamten vom Benutzer erstellten Inhalt aus einem anderen System oder bestimmte Elemente wie Workflows, Finder, Befehle und Wörterbuchbegriffe enthalten.
- Wenn eine vorhandene Kategorie aus einem importiert wird .dar Datei: Der importierte Inhalt wird mit dem vorhandenen Inhalt der Kategorie zusammengeführt.

Nehmen wir beispielsweise im WFA Server zwei Workflows für WF1 und WF2 in Kategorie A vor. Werden Workflows WF3 und WF4 in Kategorie A auf den WFA Server importiert, enthält Kategorie A nach dem Import Workflows WF1, WF2, WF3 und WF4.

• Wenn der .dar Datei enthält Wörterbucheinträge, dann werden die Cache-Tabellen, die den Wörterbucheinträgen entsprechen, automatisch aktualisiert.

Wenn die Cache-Tabellen nicht automatisch aktualisiert werden, wird im eine Fehlermeldung protokolliert wfa.log Datei:

- Beim Importieren eines .dar Datei, die von einem Paket abhängig ist, das nicht im WFA Server vorhanden ist, versucht WFA zu ermitteln, ob alle Abhängigkeiten von den Einheiten erfüllt sind.
	- Wenn eine oder mehrere Entitäten fehlen oder eine niedrigere Version einer Entität gefunden wird, schlägt der Import fehl und eine Fehlermeldung wird angezeigt.

Die Fehlermeldung enthält Details zu den Paketen, die installiert werden sollten, um die Abhängigkeiten zu erfüllen.

◦ Wenn eine höhere Version einer Entität gefunden wird oder sich die Zertifizierung geändert hat, wird ein generisches Dialogfeld über die nicht übereinstimmende Version angezeigt und der Import abgeschlossen.

Die Details zur Versionsabweichung werden in A protokolliert wfa.log Datei:

- Fragen und Support-Anfragen für folgende müssen an die WFA Community gerichtet sein:
	- Alle Inhalte werden von der WFA Community heruntergeladen
	- Sie haben benutzerdefinierte WFA Inhalte erstellt
	- Sie haben WFA Inhalte geändert

### <span id="page-6-0"></span>**Pack-Identifizierung während des Upgrades**

Während des Upgrade-Prozesses identifiziert und klassifiziert OnCommand Workflow Automation (WFA) die Einheiten in ein Paket. Wenn Sie eine Einheit eines Pakets vor dem Upgrade gelöscht haben, wird das Paket während des Upgrades nicht identifiziert.

Während des Upgrades vergleicht WFA die Pakete in der Datenbank mit der Liste der im Storage Automation Store veröffentlichten Pakete, um die vor dem Upgrade installierten Pakete zu identifizieren. Die Pack-Identifizierung klassifiziert somit vorhandene Packungen in der Datenbank.

WFA führt die folgenden Prozesse zur Identifizierung und Klassifizierung von Paketen durch:

- Unterhält eine Liste der im Storage Automation Store freigegebenen Pakete, um die vor dem Upgrade installierten Pakete zu vergleichen und zu identifizieren.
- Klassifiziert die Einheiten in einem Paket als Teil der Synchronisierung des Storage Automation Store,

wenn Storage Automation Store aktiviert ist.

• Klassifiziert die Einheiten in Packungen unter Verwendung der aktualisierten Liste.

Die Identifikation von Packs ist nur für von NetApp zertifizierte Pakete anwendbar, die im Storage Automation Store heruntergeladen wurden.

Wenn ein Paket während des Upgrades nicht erkannt wird, können Sie es erneut importieren, um es in WFA zu identifizieren. Die wfa.log Dateien enthalten Details zu den Einheiten, die während des Upgrades nicht als Paket identifiziert wurden.

#### **Copyright-Informationen**

Copyright © 2024 NetApp. Alle Rechte vorbehalten. Gedruckt in den USA. Dieses urheberrechtlich geschützte Dokument darf ohne die vorherige schriftliche Genehmigung des Urheberrechtsinhabers in keiner Form und durch keine Mittel – weder grafische noch elektronische oder mechanische, einschließlich Fotokopieren, Aufnehmen oder Speichern in einem elektronischen Abrufsystem – auch nicht in Teilen, vervielfältigt werden.

Software, die von urheberrechtlich geschütztem NetApp Material abgeleitet wird, unterliegt der folgenden Lizenz und dem folgenden Haftungsausschluss:

DIE VORLIEGENDE SOFTWARE WIRD IN DER VORLIEGENDEN FORM VON NETAPP ZUR VERFÜGUNG GESTELLT, D. H. OHNE JEGLICHE EXPLIZITE ODER IMPLIZITE GEWÄHRLEISTUNG, EINSCHLIESSLICH, JEDOCH NICHT BESCHRÄNKT AUF DIE STILLSCHWEIGENDE GEWÄHRLEISTUNG DER MARKTGÄNGIGKEIT UND EIGNUNG FÜR EINEN BESTIMMTEN ZWECK, DIE HIERMIT AUSGESCHLOSSEN WERDEN. NETAPP ÜBERNIMMT KEINERLEI HAFTUNG FÜR DIREKTE, INDIREKTE, ZUFÄLLIGE, BESONDERE, BEISPIELHAFTE SCHÄDEN ODER FOLGESCHÄDEN (EINSCHLIESSLICH, JEDOCH NICHT BESCHRÄNKT AUF DIE BESCHAFFUNG VON ERSATZWAREN ODER -DIENSTLEISTUNGEN, NUTZUNGS-, DATEN- ODER GEWINNVERLUSTE ODER UNTERBRECHUNG DES GESCHÄFTSBETRIEBS), UNABHÄNGIG DAVON, WIE SIE VERURSACHT WURDEN UND AUF WELCHER HAFTUNGSTHEORIE SIE BERUHEN, OB AUS VERTRAGLICH FESTGELEGTER HAFTUNG, VERSCHULDENSUNABHÄNGIGER HAFTUNG ODER DELIKTSHAFTUNG (EINSCHLIESSLICH FAHRLÄSSIGKEIT ODER AUF ANDEREM WEGE), DIE IN IRGENDEINER WEISE AUS DER NUTZUNG DIESER SOFTWARE RESULTIEREN, SELBST WENN AUF DIE MÖGLICHKEIT DERARTIGER SCHÄDEN HINGEWIESEN WURDE.

NetApp behält sich das Recht vor, die hierin beschriebenen Produkte jederzeit und ohne Vorankündigung zu ändern. NetApp übernimmt keine Verantwortung oder Haftung, die sich aus der Verwendung der hier beschriebenen Produkte ergibt, es sei denn, NetApp hat dem ausdrücklich in schriftlicher Form zugestimmt. Die Verwendung oder der Erwerb dieses Produkts stellt keine Lizenzierung im Rahmen eines Patentrechts, Markenrechts oder eines anderen Rechts an geistigem Eigentum von NetApp dar.

Das in diesem Dokument beschriebene Produkt kann durch ein oder mehrere US-amerikanische Patente, ausländische Patente oder anhängige Patentanmeldungen geschützt sein.

ERLÄUTERUNG ZU "RESTRICTED RIGHTS": Nutzung, Vervielfältigung oder Offenlegung durch die US-Regierung unterliegt den Einschränkungen gemäß Unterabschnitt (b)(3) der Klausel "Rights in Technical Data – Noncommercial Items" in DFARS 252.227-7013 (Februar 2014) und FAR 52.227-19 (Dezember 2007).

Die hierin enthaltenen Daten beziehen sich auf ein kommerzielles Produkt und/oder einen kommerziellen Service (wie in FAR 2.101 definiert) und sind Eigentum von NetApp, Inc. Alle technischen Daten und die Computersoftware von NetApp, die unter diesem Vertrag bereitgestellt werden, sind gewerblicher Natur und wurden ausschließlich unter Verwendung privater Mittel entwickelt. Die US-Regierung besitzt eine nicht ausschließliche, nicht übertragbare, nicht unterlizenzierbare, weltweite, limitierte unwiderrufliche Lizenz zur Nutzung der Daten nur in Verbindung mit und zur Unterstützung des Vertrags der US-Regierung, unter dem die Daten bereitgestellt wurden. Sofern in den vorliegenden Bedingungen nicht anders angegeben, dürfen die Daten ohne vorherige schriftliche Genehmigung von NetApp, Inc. nicht verwendet, offengelegt, vervielfältigt, geändert, aufgeführt oder angezeigt werden. Die Lizenzrechte der US-Regierung für das US-Verteidigungsministerium sind auf die in DFARS-Klausel 252.227-7015(b) (Februar 2014) genannten Rechte beschränkt.

#### **Markeninformationen**

NETAPP, das NETAPP Logo und die unter [http://www.netapp.com/TM](http://www.netapp.com/TM\) aufgeführten Marken sind Marken von NetApp, Inc. Andere Firmen und Produktnamen können Marken der jeweiligen Eigentümer sein.